# 瞭解Finesse的WebSocket連線

目錄 簡介 必要條件 需求 採用元件 背景資訊 Web套接字 WebSockets如何工作?

HTTP

HTTP問題 **SSE WebSocket操作** 

**WebSocket調試** 

相關資訊

## 簡介

本文檔對WebSocket連線進行了完整說明,以便在進行故障排除時能夠全面瞭解底層過程。

必要條件

需求

本文件沒有特定需求。

元件 已使用

本文中的資訊係根據以下軟體和硬體版本:

- Cisco Finesse
- UCCX

本文中的資訊是根據特定實驗室環境內的裝置所建立。文中使用到的所有裝置皆從已清除(預設 )的組態來啟動。如果您的網路運作中,請確保您瞭解任何指令可能造成的影響。

### 背景資訊

Web套接字是客戶端與伺服器之間的持久連線。

#### Web套接字

「持久連線」一詞是什麼意思?

這意味著一旦客戶端和伺服器之間建立連線,客戶端和伺服器就可以隨時傳送和/或接收資料。 這是雙向全雙工連線。

伺服器不必等待客戶端請求回推任何資料。

同樣,客戶端也不必每次都建立一個新連線來向伺服器傳送任何新資料。

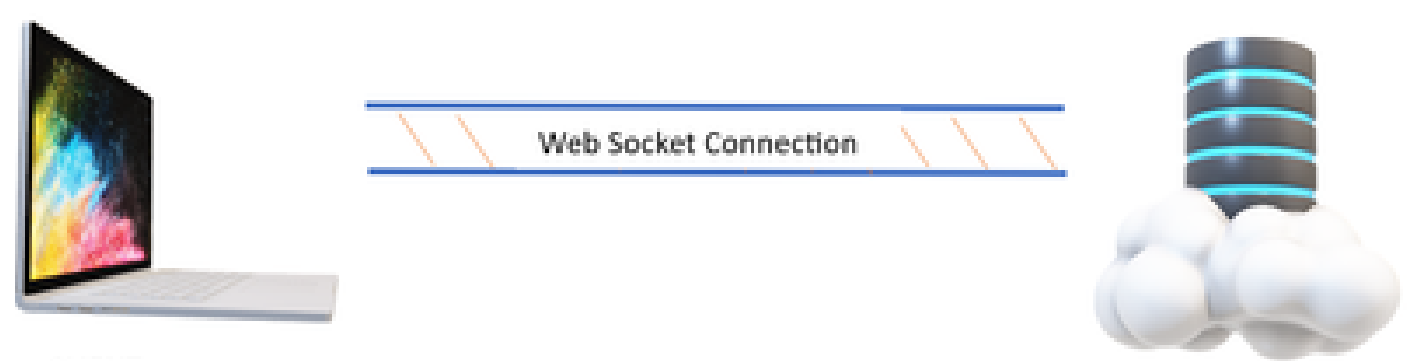

CLIENT

**SERVER** 

Web Socket連線主要用於需要即時資料更新的應用。

例如,股票交易應用、報文傳送應用,以及我們的Cisco Finesse。

WebSockets如何工作?

請考慮:

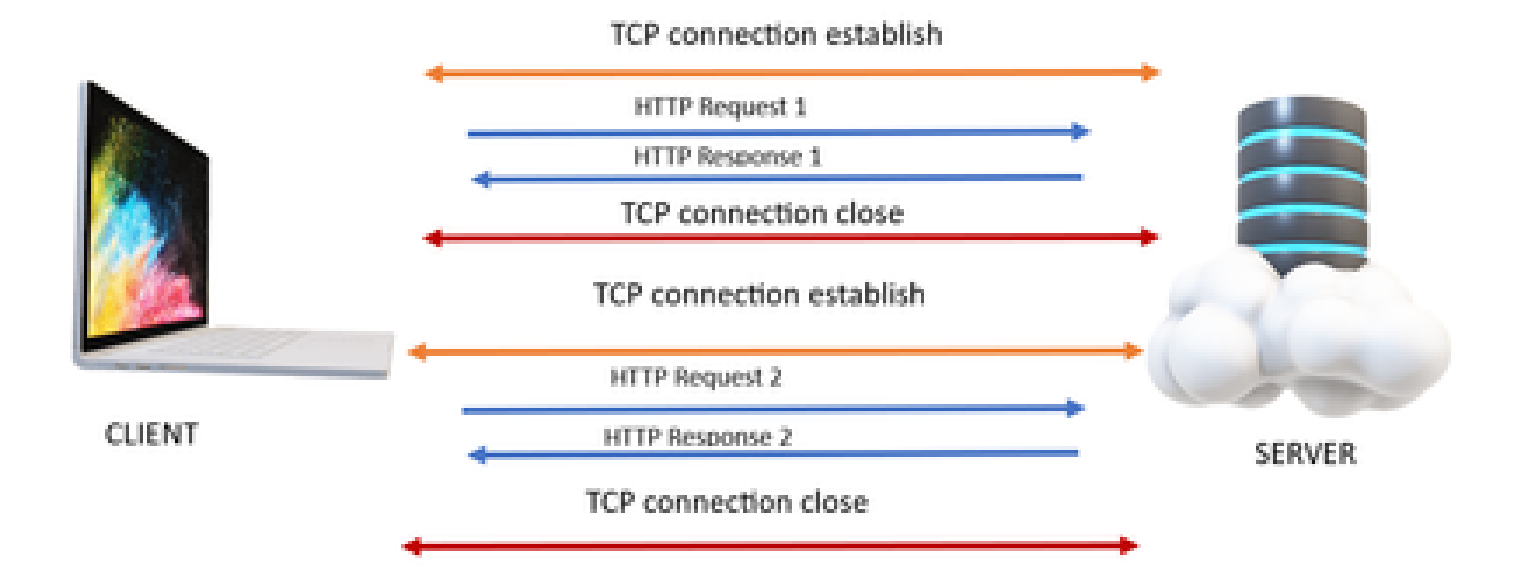

#### **HTTP**

1. 發生TCP連線(三次握手)。

2. 然後使用者端傳送HTTP要求。

3. 伺服器傳送HTTP響應。

4. 在一個請求響應週期後,TCP連線關閉。

5. 同樣,對於新的HTTP請求,首先會建立TCP連線。

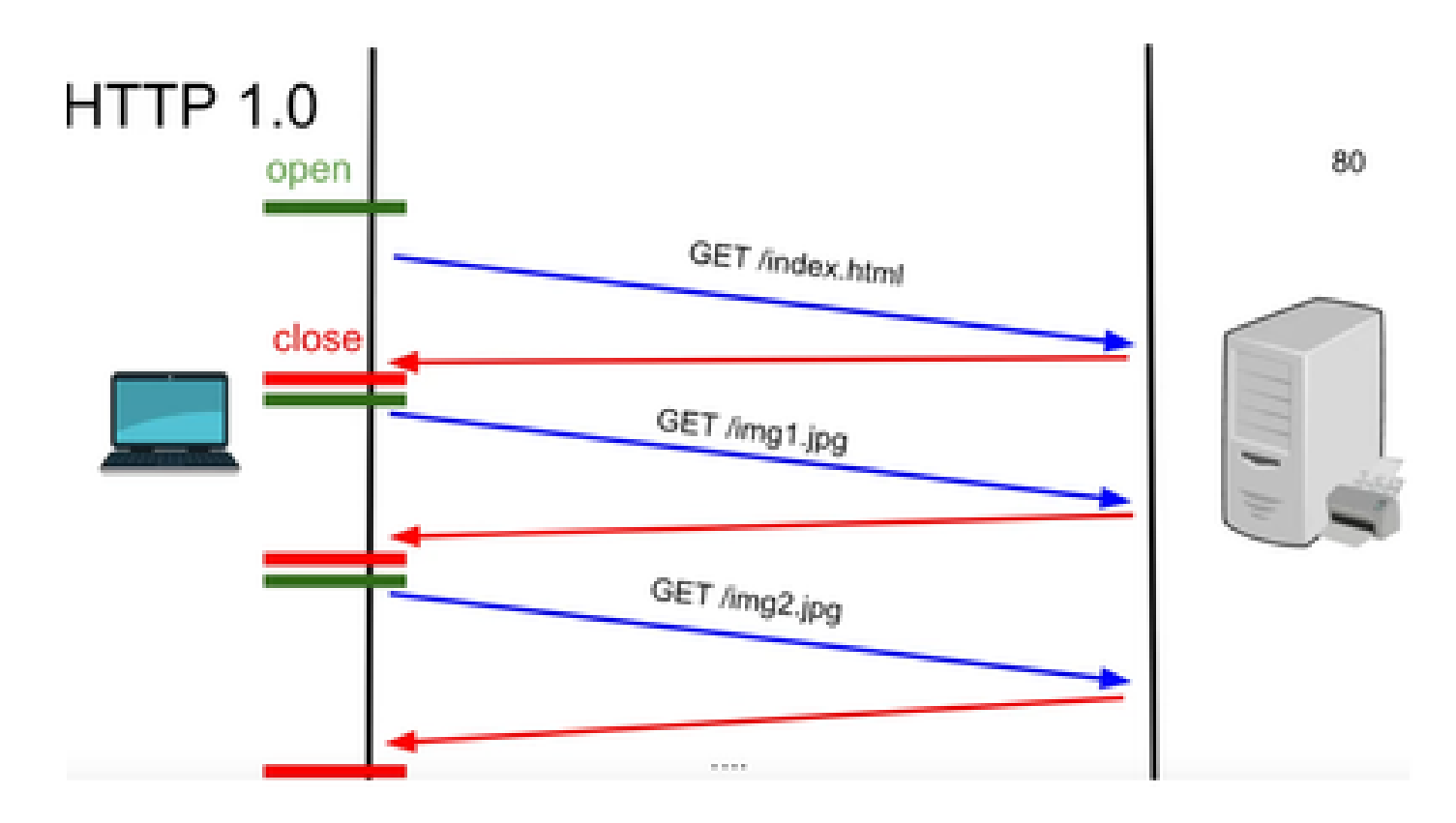

HTTP 1.0 — 在每次請求響應後,TCP握手會針對另一個HTTP請求響應再次啟動。

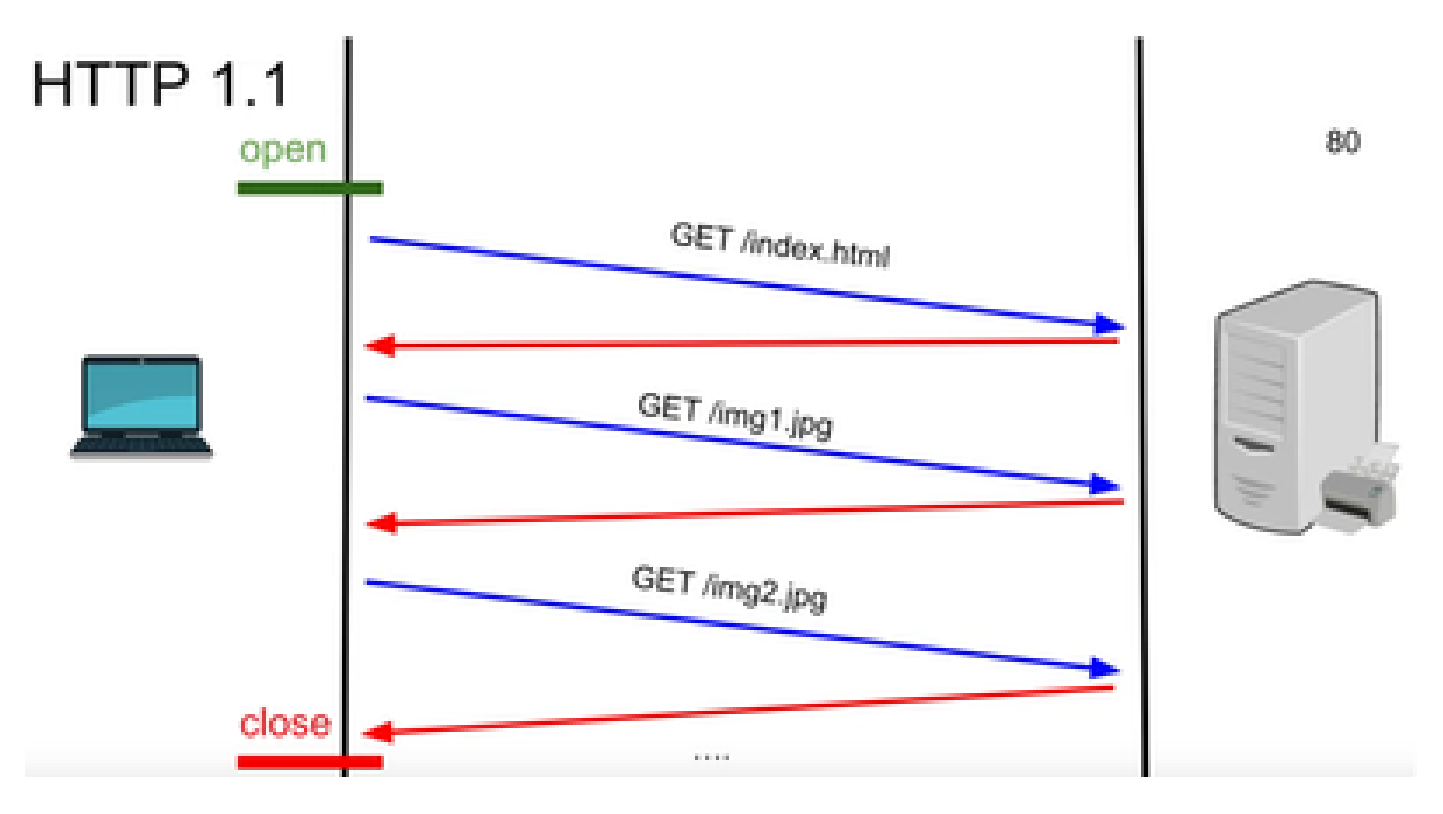

HTTP 1.1 — 此連線工作正常,因為您可以傳送和接收資料,然後關閉連線。

同樣,這也不適用於即時應用,因為伺服器可以傳送一些資料,即使客戶端沒有請求資料。因此、

這種模式是無效的。

HTTP問題

問題始於即時系統。

對於一個需要即時更新的網站,每次從伺服器獲取更新都很難傳送HTTP請求,並且會佔用大量頻 寬,導致過載。

為了解決這個問題,使用了一種稱為Polling的HTTP機制。

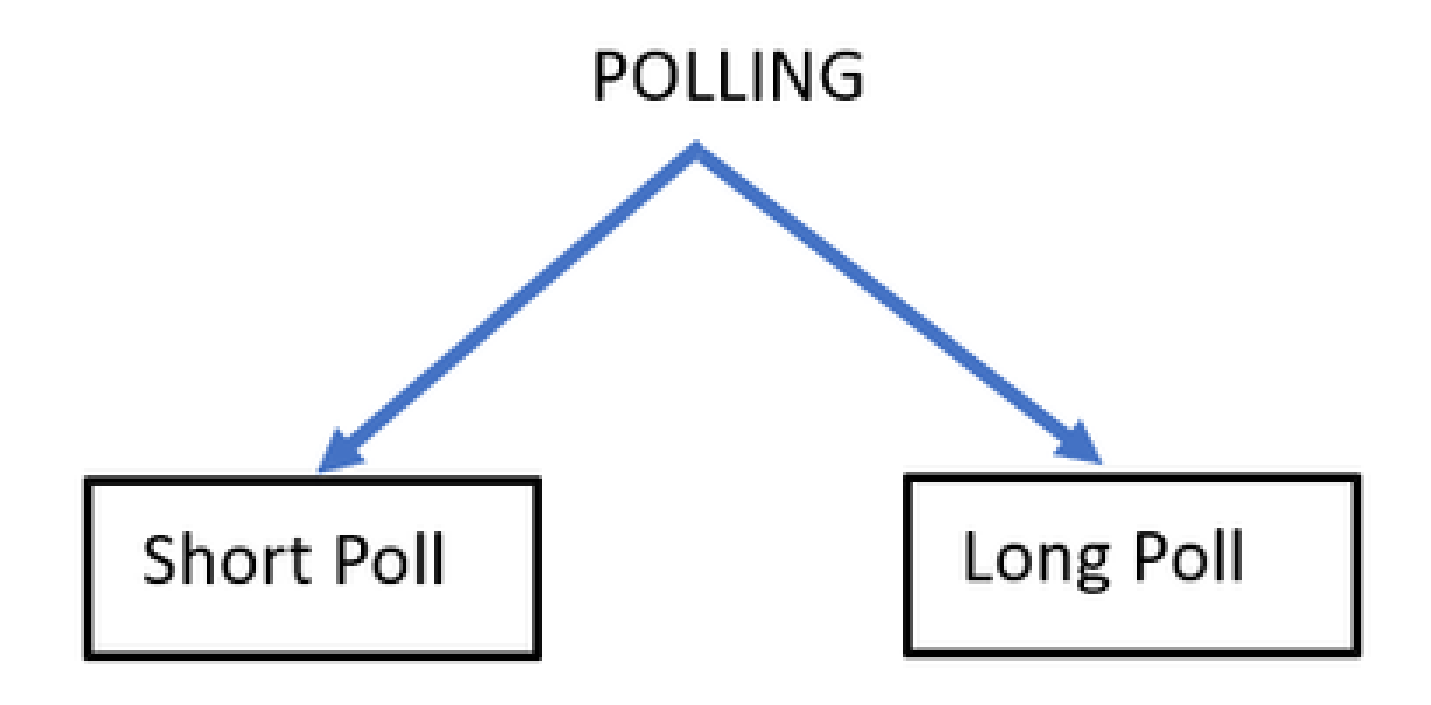

Short Poll — 在為請求和響應設定短固定計時器時實施。例如,05秒或1秒(取決於實施情況)。 如果另一端沒有更新,則在該時間範圍內您可能會收到可能會浪費資源的空響應。

長輪詢 — 它以某種方式克服了短輪投票,但仍有固定時間等待回應。

如果在比短期輪詢相對較長時間段內沒有響應但仍被固定,則再次請求超時。

因此,輪詢並不是解決此問題的最佳方法。

為此,要使用的另一種方法稱為SSE。

#### **SSE**

伺服器傳送的事件

在這種方式中,伺服器和客戶端之間有一個單向連線,伺服器可以通過該連線在任何點向客戶端傳 送資料。

這裡需要注意的是,它是一個單向連線,這意味著只有伺服器才能將資料傳送到客戶端,而不是反

過來。

用例的示例是:從伺服器到客戶端的批次通知或更新。例如,新聞live更新、Instagram live等。 這對於涉及即時更新和消息傳送的應用程式不太有效。

Web套接字連線是一種持久的雙向全雙工連線。

這可能是伺服器與客戶端之間的電話呼叫,其中任何一方可以隨時與另一方通話。

#### WebSocket操作

- 1. 要建立Websocket連線,客戶端將傳送帶有升級或更新的報頭的HTTP握手請求。
	- 這表示客戶端正在對伺服器說,現在這是通過HTTP的,但是從現在開始,它將轉到 1. Websocket連線。
- 2. 然後伺服器會使用HTTP 101響應進行響應,這意味著伺服器正在切換協定響應。
- 3. 之後,會建立Websocket連線。

現在,伺服器和客戶端可以使用該連線隨時相互傳輸資料。

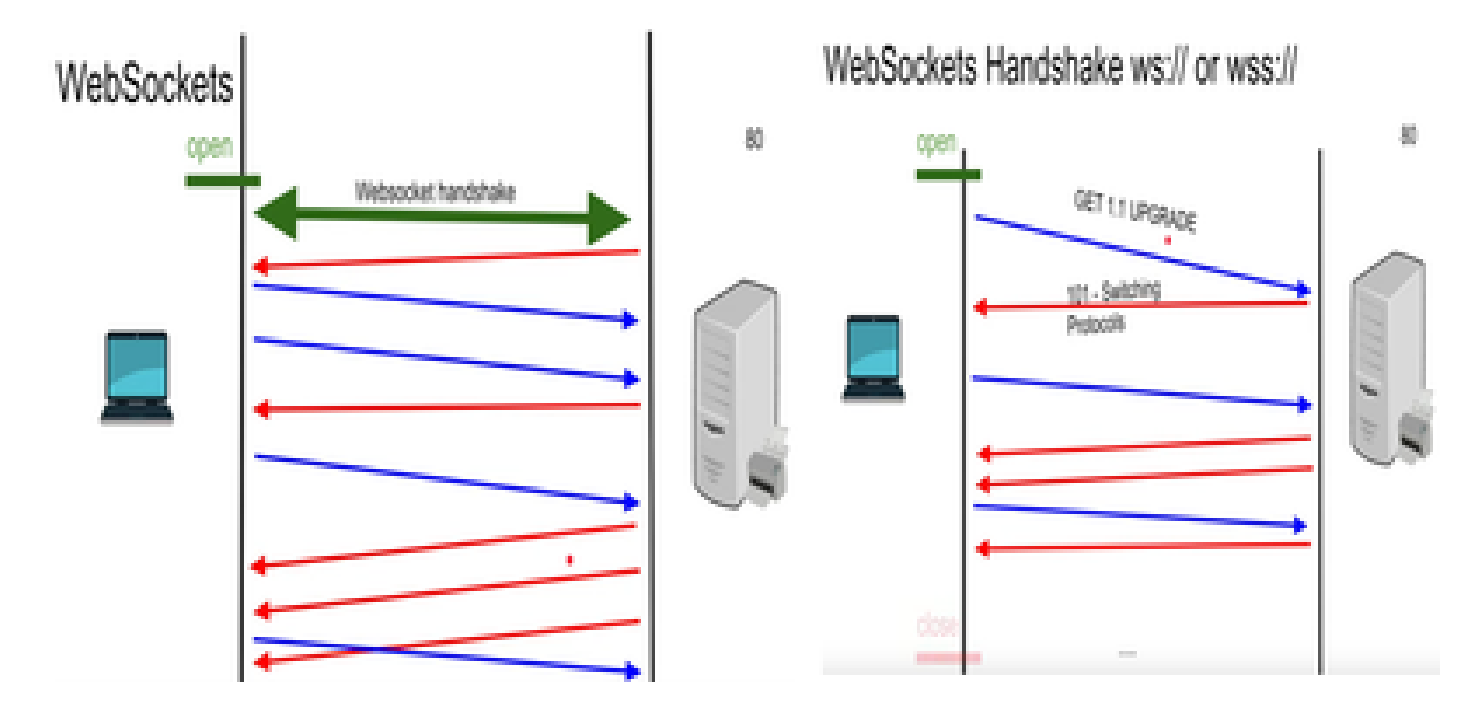

#### WebSocket調試

此時,如果您登入到Finesse客戶端並看到網路調試,將顯示為:

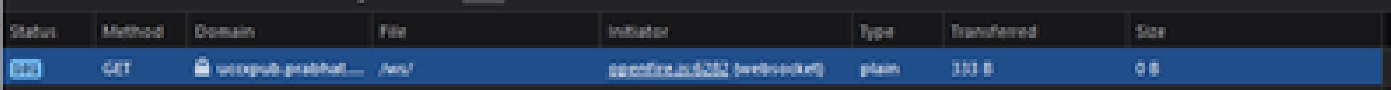

方法 — GET 域 — 服務器名稱 文件 — /WS/

INITIATOR - Openfire.js - websocket

檢查請求和響應:

請求

**GFT** 

方案:wss

主機:uccxpub.prabhat.com:8445

檔名: /ws/

地址:uccx伺服器的IP

狀態:101

交換 通訊協定

版本HTTP/1.1

響應報頭

連線:升級

升級:WebSocket

Request – open

Response

PLAIN

http://jabber.org/protocol/caps" hash="sha-1" node="

<https://www.igniterealtime.org/projects/openfire/>" ver="k3mOuil8afx3OTZxYy6yxLmFsok="/>

Request - auth

 YWRtaW5pc3RyYXRvckB1Y2N4cHViLnByYWJoYXQuY29tAGFkbWluaXN0cmF0b3IAMTIzNA== Response

Request – XMPP Bind Bind request to Bind the resource which in this case is desktop with a jabber id

desktop

Response – XMPP Bind where User ID is given a jabber id

administrator@uccxpub.prabhat.com/desktop

administrator@uccxpub.prabhat.com/desktop

 Presence request Presence response

 http://jabber.org/protocol/caps" hash="sha-1" node=" <http://www.igniterealtime.org/projects/smack>" ver="NfJ3flI83zSdUDzCEICtbypursw=">

http://jabber.org/protocol/caps" hash="sha-1" node="

<http://www.igniterealtime.org/projects/smack>" ver="NfJ3flI83zSdUDzCEICtbypursw=">

PUBSUB request – Requesting to subscribe the user to the pubsub node so that all the events on the user are monitored.

Response – user subscribed.

http://jabber.org/protocol/pubsub">

PUBSUB request – Requesting to subscribe the Team to the pubsub node so that all the events on the team are monitored.

Response – Team subscribed

http://jabber.org/protocol/pubsub">

### 相關資訊

• [思科技術支援與下載](https://www.cisco.com/c/zh_tw/support/index.html?referring_site=bodynav)

#### 關於此翻譯

思科已使用電腦和人工技術翻譯本文件,讓全世界的使用者能夠以自己的語言理解支援內容。請注 意,即使是最佳機器翻譯,也不如專業譯者翻譯的內容準確。Cisco Systems, Inc. 對這些翻譯的準 確度概不負責,並建議一律查看原始英文文件(提供連結)。